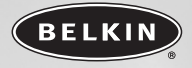

# **Wireless Optical USB Mouse** *Navigate with optical precision and wireless freedom*

## **Souris Optique Sans Fil USB** *Navigation de précision et liberté sans fil*

# **Optische USB Funkmaus** *Navigieren mit optischer Präzision – ohne Kabel*

# **Draadloze Optische USB Muis** *Cursorbesturing met optische precisie en draadloze vrijheid*

# **Ratón óptico inalámbrico USB** *Navegue con precisión óptica y libertad inalámbrica*

## **Mouse ottico wireless USB**

*Navigate con precisione ottica e libertà wireless*

**User Manual Manuel de l'utilisateur Benutzerhandbuch Handleiding Manual del usuario Manuale utente** F8E847eaUSB

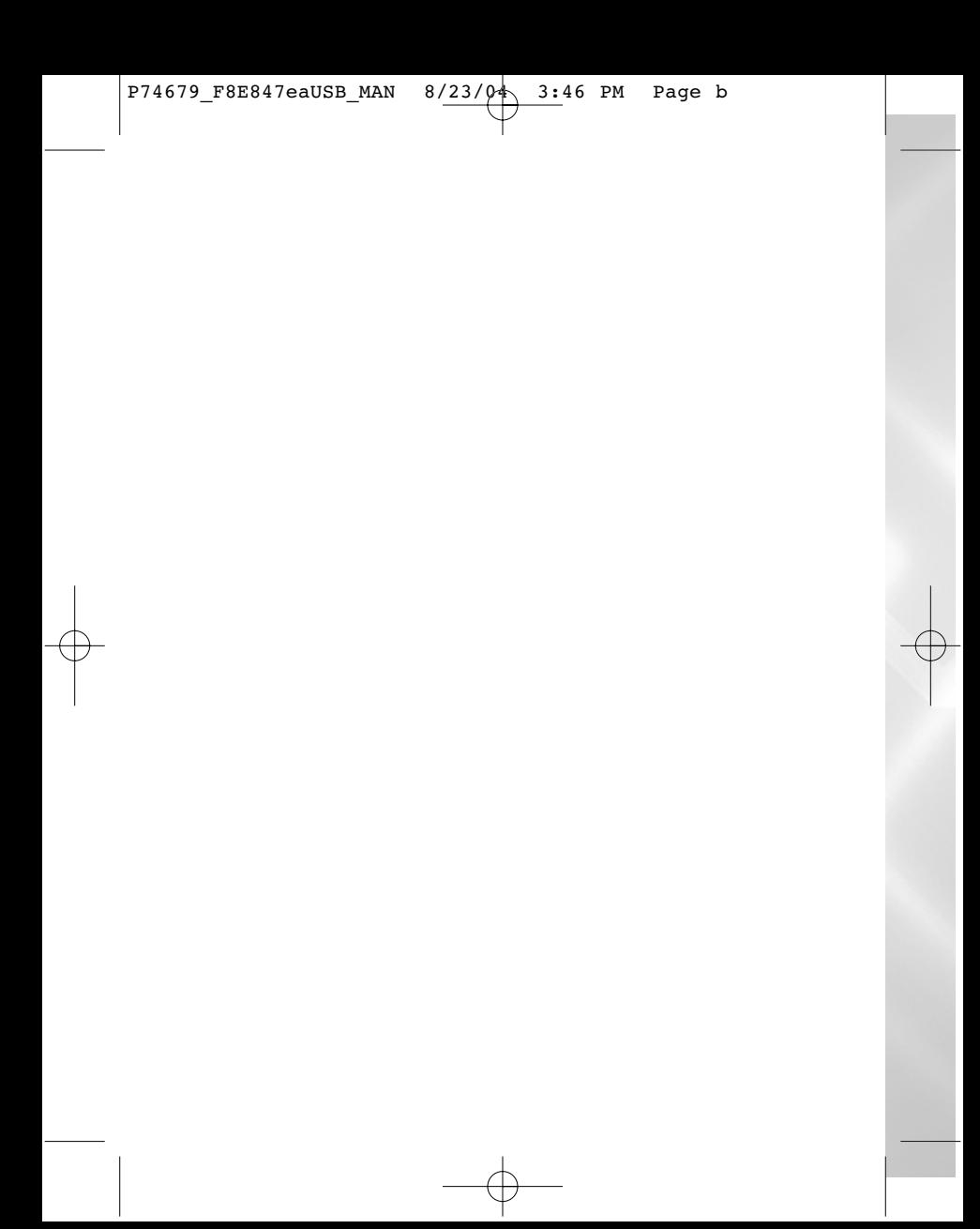

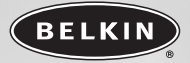

## **Wireless Optical USB Mouse**

*Navigate with optical precision and wireless freedom*

**User Manual**

F8E847eaUSB

 $P74679$ <sup>P8E847eaUSB\_MAN 8/23/04 3:46 PM Page d</sup>

### **TABLE OF CONTENTS**

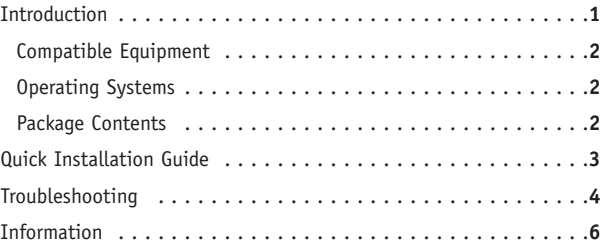

P74679\_F8E847eaUSB\_MAN 8/23/ $\varphi$  3:46 PM Page 1

### **INTRODUCTION**

Congratulations and thank you for purchasing the Wireless Optical Mouse from Belkin. We appreciate your business and are sure you will enjoy years of reliable use with this high-quality, input device. Please review this entire User Manual so you can be sure to get the most reliable performance from your new equipment.

### **INTRODUCTION**

#### **Compatible Equipment**

Works with all PCs that are compatible with IBM® and equipped with USB interface

*NOTE: Use of these products on a desk made of iron, or other metal, will negatively impact the operation of your Wireless Mouse.*

### **Operating Systems**

Windows® XP, Me, 2000 and 98 SE

### **Package Contents**

Wireless Optical Mouse

Receiver

2 AA batteries

User Manual

Please read the instructions for installing, operating, and using the wireless mouse.

### **QUICK INSTALLATION GUIDE**

- **1.** Be sure that your computer is turned on. If you are running Windows 98 SE, Me, or 2000, you will need to keep your old mouse connected for installation.
- **2.** Connect the receiver to your computer through the USB port. *Note: When connecting the USB cable to your computer, Windows will start a New Hardware Wizard. In Windows XP, it will complete the Wizard automatically. In Windows 98 SE, Me, and possibly 2000, you will need to follow through the New Hardware Wizard with your old mouse.*
- **3.** Install the batteries into your Mouse. Please make sure you follow the indication on the inside compartment for correct positioning of the batteries.
- **4.** The receiver will automatically scan and synchronize the Mouse. It should now be functioning.
- **5.** If automatic synchronization does not occur, please refer to the "Troubleshooting" section of this User Manual.

### **TROUBLE SHOOTING**

### **The Mouse is not detected or does not work after installation.**

- Make sure the receiver cables are plugged into the computer's USB port.
- For optimal performance, place the receiver at least eight inches (20cm) away from the computer monitor, the computer, any external storage devices, or other electrical devices.
- Make sure you have properly installed the batteries. Test the batteries to make sure they are not dead (you can do this by installing them into another device).
- You may have other system devices that are conflicting with the Mouse. Check the IRQ/address setting of these devices for conflicts and change the settings as required. Please refer to your computer documentation or the manufacturer's technical support for assistance in making these changes.

### **TROUBLESHOOTING**

- Make sure you have properly established communication/ synchronization between the receiver and the Mouse:
	- 1) Press the reset button on the receiver.
	- 2) Press the connect button on the mouse.
- If the Mouse is not working, make sure that the LED on the Mouse starts flashing when you push any of the Mouse buttons, or move the Mouse. If the LED does not flash, check to make sure you have installed the batteries correctly.
- When the Mouse LED is flashing, the LED on the receiver should also flash to indicate they are speaking to each other. If the LED on the receiver does not flash, it means that the device has not connected properly. Push the reset button on the Mouse.
- If your Mouse pointer becomes choppy on-screen, replace batteries with a fresh set.

### **INFORMATION**

### **FCC Statement**

### **DECLARATION OF CONFORMITY WITH FCC RULES FOR ELECTROMAGNETIC COMPATIBILITY**

We, Belkin Corporation, of 501 West Walnut Street, Compton, CA 90220, declare under our sole responsibility that the product,

F8E847eaUSB

to which this declaration relates,

complies with Part 15 of the FCC Rules. Operation is subject to the following two conditions: (1) this device may not cause harmful interference, and (2) this device must accept any interference received, including interference that may cause undesired operation.

### **CE Declaration of Conformity**

We, Belkin Corporation, declare under our sole responsibility, that the F8E847eaUSB to which this declaration relates, is in conformity with EN55022, EN61000-3-2, EN61000-3-3, and EN55024.

### **Caution: Exposure to Radio Frequency Radiation.**

The radiated output power of this device is far below the FCC radio frequency

exposure limits. Nevertheless, the device shall be used in such manner that the potential for human contact normal operation is minimized. When connecting an external antenna to the device, the antenna shall be placed in such a manner to minimize the potential for human contact during normal operation. In order to avoid the possibility of exceeding the FCC radio frequency exposure limits, human proximity to the antenna shall not be less than 20cm (8inches) during normal operation.

### **Federal Communications Commission Notice**

This equipment has been tested and found to comply with the limits for a Class B digital device, pursuant to Part 15 of the FCC Rules. These limits are designed to provide reasonable protection against harmful interference in a residential installation. This equipment generates, uses, and can radiate radio frequency energy. If not installed and used in accordance with the instructions, it may cause harmful interference to radio or television reception, which can be determined by turning the equipment off and on, the user is encouraged to try and correct the interference by one or more of the following measures:

- Reorient or relocate the receiving antenna.
- Increase the distance between the equipment and the receiver.
- Connect the equipment to an outlet on a circuit different from that to which the receiver is connected.
- Consult the dealer or an experienced radio/TV technician for help.

### **INFORMATION**

#### **Modifications**

The FCC requires the user to be notified that any changes or modifications to this device that are not expressly approved by Belkin Components may void the users authority to operate the equipment.

### **Belkin Corporation Limited Lifetime Product Warranty**

Belkin Corporation warrants this product against defects in materials and workmanship for its lifetime. If a defect is discovered, Belkin will, at its option, repair or replace the product at no charge provided it is returned during the warranty period, with transportation charges prepaid, to the authorized Belkin dealer from whom you purchased the product. Proof of purchase may be required.

This warranty does not apply if the product has been damaged by accident, abuse, misuse, or misapplication; if the product has been modified without the written permission of Belkin; or if any Belkin serial number has been removed or defaced.

THE WARRANTY AND REMEDIES SET FORTH ABOVE ARE EXCLUSIVE IN LIEU OF ALL OTHERS, WHETHER ORAL OR WRITTEN, EXPRESSED OR IMPLIED. BELKIN SPECIFICALLY DISCLAIMS ANY AND ALL IMPLIED WARRANTIES, INCLUDING, WITHOUT LIMITATION, WARRANTIES OF MERCHANTABILITY AND FITNESS FOR A PARTICULAR PURPOSE.

No Belkin dealer, agent, or employee is authorized to make any modification, extension, or addition to this warranty.

BELKIN IS NOT RESPONSIBLE FOR SPECIAL, INCIDENTAL, OR CONSEQUENTIAL DAMAGES RESULTING FROM ANY BREACH OF WARRANTY, OR UNDER ANY OTHER LEGAL THEORY, INCLUDING BUT NOT LIMITED TO, LOST PROFITS, DOWNTIME, GOODWILL, DAMAGE TO OR REPROGRAMMING OR REPRODUCING ANY PROGRAM OR DATA STORED IN, OR USED WITH, BELKIN PRODUCTS.

Some states do not allow the exclusion or limitation of incidental or consequential damages or exclusions of implied warranties, so the above limitations of exclusions may not apply to you. This warranty gives you specific legal rights, and you may also have other rights that vary from state to state.

**INFORMATION**

### **Canada- Industry Canada (IC)**

The wireless radio of this device complies with RSS 139 & RSS 210 Industry Canada. This Class B digital complies with Canadian ICES-003.

Cet appareil numérique de la classe B conforme á la norme NMB-003 du Canada.

### **Europe-European Union Notice**

Radio products with the CE 0560 or CE alert marking comply with the R&TTE Directive (1995/5/EC) issued by the Commission of the European Community.

Compliance with this directive implies conformity to the following European Norms (in brackets are the equivalent international standards).

- EN 60950 (IEC60950) Product Safety
- EN 300 328 Technical requirement for radio equipment
- ETS 300 826 General EMC requirements for radio equipment.

To determine the type of transmitter, check the identification label on your Belkin product.

Products with the CE marking comply with the EMC Directive (89/336/EEC) and the Low Voltage Directive (72/23/EEC) issued by the Commission of the European Community. Compliance with these directives implies conformity to the following European Norms (in brackets are the equivalent international standards).

- EN 55022 (CISPR 22) Electromagnetic Interference
- EN 55024 (IEC61000-4-2,3,4,5,6,8,11)- Electromagnetic Immunity
- EN 61000-3-2 (IEC610000-3-2) Power Line Harmonics
- EN 61000-3-3 (IEC610000) Power Line Flicker
- EN 60950 (IEC60950) Product Safety

Products that contain the radio transmitter are labeled with CE 0560 or CE alert marking and may also carry the CE logo.

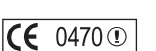

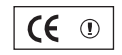

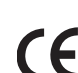

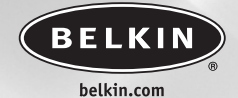

#### **Belkin Ltd.**

Express Business Park • Shipton Way • Rushden NN10 6GL • United Kingdom Tel: +44 (0) 1933 35 2000 Fax: +44 (0) 1933 31 2000

#### **Belkin B.V.**

Boeing Avenue 333 1119 PH Schiphol-Rijk . The Netherlands Tel: +31 (0) 20 654 7300 Fax: +31 (0) 20 654 7349

#### **Belkin GmbH**

Hanebergstrasse 2 80637 Munich • Germany Tel: +49 (0) 89 143405 0 Fax: +49 (0) 89 143405 100

#### **Belkin SAS**

5 Rue du Petit Robinson • 3ème étage 78350 Jouy en Josas • France Tel: +33 (0) 1 34 58 14 00 Fax: +33 (0) 1 39 46 62 89

> **Belkin Tech Support** Europe: 00 800 223 55 460

### P74679ea

© 2004 Belkin Corporation. All rights reserved. All trade names are registered trademarks of respective manufacturers listed.

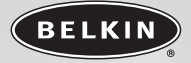

## **Souris Optique Sans Fil USB**

*Navigation de précision et liberté sans fil*

**Manuel de l'utilisateur**

F8E847eaUSB

 $P74679$ <sup>P8E847eaUSB\_MAN 8/23/04 3:46 PM Page b</sup>

## **TABLE DES MATIÈRES**

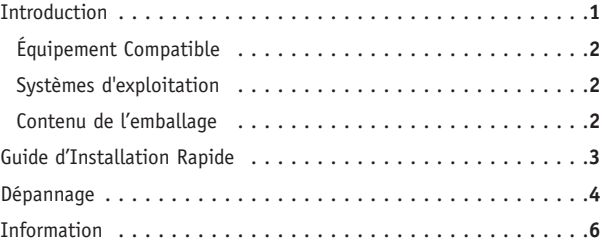

P74679\_F8E847eaUSB\_MAN 8/23/ $\varphi$  3:46 PM Page 1

### **INTRODUCTION**

Félicitations et merci d'avoir choisi la Souris Optique Sans Fil de Belkin. Merci de votre confiance. Nous sommes certains que vous allez profiter de la fiabilité de ce périphérique de saisie de la plus haute qualité pendant des années. Veuillez prendre connaissance de la totalité de ce manuel de l'utilisateur, afin de tirer la meilleure performance de votre nouvel équipement.

### **INTRODUCTION**

### **Équipement Compatible**

Fonctionne avec tous les PC compatibles IBM®, équipés d'une interface USB

*REMARQUE :* L'utilisation de ce produit sur une surface travail métallique affecte grandement la performance de la Souris Sans Fil.

### **Systèmes d'exploitation**

Windows® XP, Me, 2000 et 98 SE

### **Contenu de l'emballage**

Souris Optique Sans Fil USB

Récepteur

2 piles AA

Manuel de l'utilisateur

Veuillez lire attentivement les instructions relatives à l'installation, le fonctionnement et l'utilisation de la souris.

### **GUIDE D'INSTALLATION RAPIDE**

- **1.** Assurez-vous que l'ordinateur est allumé. Si vous fonctionnez sous Windows 98 SE, ME ou 2000, vous devrez laisser une ancienne souris branchée pour pouvoir effectuer l'installation.
- **2.** Branchez le récepteur sur le port USB de l'ordinateur. *Remarque : Lorsque vous branchez le câble USB sur l'ordinateur, Windows lance l'assistant Ajout de nouveau matériel. Sous Windows XP, l'assistant effectue automatiquement sa tâche. Sous Windows 98 SE, ME et peut-être même 2000, vous devrez suivre les instructions de l'assistant d'Ajout de nouveau matériel et vous servir de votre ancienne souris.*
- **3.** Placez les piles dans la souris. Suivez le schéma indiqué à l'intérieur du compartiment afin de positionner correctement les piles.
- **4.** Le récepteur recherche automatiquement la souris et la synchronise. Cette dernière doit maintenant fonctionner.
- **5.** Si la synchronisation n'a pas lieu, reportez-vous à la section Dépannage de ce manuel.

### **DÉPANNAGE**

### **La souris n'est pas détectée ou ne fonctionne pas après l'installation.**

- Assurez-vous que les câbles du récepteur sont branchés sur le port USB de l'ordinateur.
- Pour un fonctionnement optimal, placez le récepteur au moins à 20 centimètres du moniteur, de l'ordinateur, de tout périphérique de stockage externe ou de tout autre appareil électrique.
- Assurez-vous que les piles sont correctement installées. Vérifiez que les piles installées ne sont pas épuisées (pour ce faire, installez-les sur un autre appareil).
- D'autres périphériques du système sont peut-être en conflit avec la souris. Vérifiez les paramètres d'IRQ/adresse de ces périphériques et modifiez-les en cas de conflit. Reportez-vous à la documentation de votre ordinateur ou au service d'assistance technique du fabricant de votre ordinateur pour savoir comment effectuer ces modifications.

### **DÉPANNAGE**

- Assurez-vous d'avoir correctement établi la communication ou effectué la synchronisation entre le récepteur et la souris:
	- 1) Appuyez sur le bouton de réinitialisation du récepteur.
	- 2) Appuyez sur le bouton de connexion de la souris.
- Si la souris ne fonctionne pas, assurez-vous que le voyant lumineux de la souris clignote lorsque vous appuyez sur les boutons de la souris ou quand vous déplacez cette dernière. S'il ne clignote pas, assurez-vous que les piles sont correctement installées.
- Lorsque le voyant lumineux de la souris clignote, celui du récepteur doit également clignoter afin d'indiquer qu'ils communiquent entre eux. Si le voyant du récepteur ne clignote pas, cela signifie que les périphériques ne sont pas correctement reliés. Appuyez sur le bouton de réinitialisation de la souris.
- Si le pointeur de la souris devient instable à l'écran, remplacez les piles.

### **INFORMATION**

### **Déclaration FCC**

### **DÉCLARATION DE CONFORMITÉ À LA RÉGLEMENTATION FCC EN MATIÈRE DE COMPATIBILITÉ ÉLECTROMAGNÉTIQUE**

Nous, Belkin Corporation, sis au 501 West Walnut Street, Compton CA, 90220, États-Unis, déclarons sous notre seule responsabilité que le produit

#### F8E847eaUSB

auquel se réfère la présente déclaration, est conforme aux normes énoncées à l'alinéa 15 de la réglementation de la FCC. Le fonctionnement est assujetti aux deux conditions suivantes : (1) cet appa reil ne peut pas provoquer d'interférence nuisible et (2) cet appareil doit accepter toute interférence reçue, y compris des interférences pouvant entraîner un fonctionnement non désiré.

### **Déclaration de conformité CE**

Nous, Belkin Corporation, déclarons que le modèle F8E847eaUSB auquel se rapporte la présente déclaration, a été élaboré dans le respect des normes EN55022, EN61000-3-2, EN61000-3-3 et EN55024 en vigueur.

#### **Attention : Exposition aux radiations dues aux fréquences radio.**

La puissance d'émission en sortie de cet appareil reste largement en dessous des limites d'exposition aux fréquences radios de la FCC. Toutefois, il est conseillé d'utiliser l'appareil de manière à minimiser les risques d'exposition dans des conditions de fonctionnement normales. Lorsqu'une antenne extérieure est raccordée à l'appareil, le placer de manière à minimiser les risques d'exposition dans des conditions de fonctionnement normales. Pour éviter la possibilité d'excéder les limites d'exposition aux fréquences radio de la FCC, il est conseillé d'éviter qu'une personne se trouve à moins de 20 cm de l'antenne dans des conditions de fonctionnement normales.

### **Avertissement de la Commission des Communications fédérale**

L'appareil a été testé et satisfait aux limites de la classe B des appareils numériques, conformément à la partie 15 de la réglementation FCC. Ces limites sont conçues de manière à assurer une protection raisonnable contre les interférences nuisibles au sein d'une installation domestique. L'appareil génère, utilise et peut irradier une énergie radio fréquence. S'il n'est pas installé et utilisé conformément aux instructions, il peut causer des interférences nuisibles sur le plan de la réception radio ou télévision, pouvant être déterminées en mettant l'appareil sous et hors tension. L'utilisateur est invité à tester et à corriger l'interférence en prenant une des mesures suivantes :

- Réorienter ou changer de place l'antenne de réception
- Augmenter la distance entre l'appareil et le récepteur.
- Connecter l'appareil à une prise située sur un circuit différent de celui sur lequel le récepteur est connecté.
- Consulter le revendeur ou un technicien en radio/TV pour obtenir de l'aide.

### **INFORMATION**

#### **Modifications**

La réglementation FCC souligne la nécessité d'indiquer à l'utilisateur que toute modification, de quelque nature que ce soit et non agréée par Belkin Components, lui retire le droit d'utiliser l'appareil.

### **Garantie limitée à vie du produit de Belkin Corporation**

Belkin Corporation garantit ce produit contre tout défaut matériel ou de fabrication pendant toute sa durée de vie. Si l'appareil s'avère défectueux, Belkin le réparera ou le remplacera gratuitement, à sa convenance, à condition que le produit soit retourné, port payé, pendant la durée de la garantie, au dépositaire Belkin agréé auprès duquel le produit a été acheté. Une preuve d'achat peut être exigée.

La présente garantie est caduque si le produit a été endommagé par accident, abus, usage impropre ou mauvaise application, si le produit a été modifié sans autorisation écrite de Belkin, ou si un numéro de série Belkin a été supprimé ou rendu illisible.

LA GARANTIE ET LES VOIES DE RECOURS SUSMENTIONNÉES FONT FOI EXCLUSIVEMENT ET REMPLACENT TOUTES LES AUTRES, ORALES OU ÉCRITES, EXPLICITES OU IMPLICITES. BELKIN REJETTE EXPRESSÉMENT TOUTES LES GARANTIES IMPLICITES, Y COMPRIS MAIS SANS RESTRICTION, LES GARANTIES AFFÉRENTES À LA QUALITÉ LOYALE ET MARCHANDE ET À LA POSSIBILITÉ D'UTILISATION À UNE FIN DONNÉE.

Aucun dépositaire, représentant ou employé de Belkin n'est habilité à apporter des modifications ou adjonctions à la présente garantie, ni à la proroger.

BELKIN N'EST PAS RESPONSABLE DES DOMMAGES SPÉCIAUX, DIRECTS OU INDIRECTS, DÉCOULANT D'UNE RUPTURE DE GARANTIE, OU EN VERTU DE TOUTE AUTRE THÉORIE JURIDIQUE, Y COMPRIS MAIS SANS RESTRICTION LES PERTES DE BÉNÉFICES, TEMPS D'ARRÊT, FONDS DE COMMERCE, REPROGRAMMATION OU REPRODUCTION DE PROGRAMMES OU DE DONNÉES MÉMORISÉS OU UTILISÉS AVEC DES PRODUITS BELKIN OU DOMMAGES CAUSÉS À CES PROGRAMMES OU À CES DONNÉES

Certains pays ne permettent pas d'exclure ou de limiter les dommages accidentels ou consécutifs ou les exclusions de garanties implicites, de sorte que les limitations d'exclusions ci-dessus ne s'appliquent pas dans votre cas.

La garantie vous confère des droits légaux spécifiques. Vous pouvez également bénéficier d'autres droits qui varient d'un pays à l'autre.

### **INFORMATION**

### **Canada - Industry Canada (IC)**

La radio sans fil de cet appareil est conforme aux normes RSS 139 & RSS 210 Industry Canada.

Cet appareil numérique de la classe B est conforme à la norme NMB-003 du Canada. Cet appareil numérique de la classe B est conforme à la norme NMB-003 du Canada.

### **Europe – Prescription Union européenne**

Les produits radio portant le label CE 0560 ou CE alert satisfont à la directive R&TTE (1995/5/CE) établie par la Commission de la Communauté européenne.

L'accord avec cette directive implique la conformité aux normes européennes suivantes (le standard international équivalent est indiqué entre parenthèses).

- EN 60950 (IEC60950) Sécurité du Produit
- EN 300 328 Conditions techniques exigées pour les appareils radio

• ETS 300 826 Conditions générales en matière de compatibilité électromagnétique pour les appareils radio

Prière de consulter la plaque d'identification apposée sur votre produit Belkin pour déterminer le type d'émetteur.

Les produits portant le label CE satisfont à la directive relative à la compatibilité électromagnétique (89/336/EEC) et la directive sur la basse tension (72/23/EEC) publiées par la Commission de la Communauté européenne.

La conformité avec ces normes implique la conformité avec les normes européennes suivantes (le standard international équivalent est indiqué entre parenthèses).

- EN 55022 (CISPR 22) Interférences électromagnétiques
- EN 55024 (IEC61000-4-2,3,4,5,6,8,11)- Immunité électromagnétique
- EN 61000-3-2 (IEC610000-3-2) Émissions de courants harmoniques
- EN 61000-3-3 (IEC610000) Fluctuations de tension et flicker
- EN 60950 (IEC60950) Sécurité du Produit

Les produits équipés de transmetteurs radio portent la marque CE 0560 ou CE alert et peuvent également afficher le logo CE.

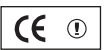

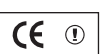

7 E

 $0470$   $\circ$ 

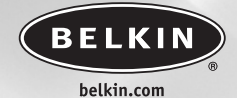

#### **Belkin Ltd.**

Express Business Park • Shipton Way • Rushden NN10 6GL • Royaume-Uni Tél.: +44 (0) 1933 35 2000 Fax: +44 (0) 1933 31 2000

#### **Belkin B.V.**

Boeing Avenue 333 1119 PH Schiphol-Rijk · Pays-Bas Tél.: +31 (0) 20 654 7300 Fax: +31 (0) 20 654 7349

#### **Belkin GmbH**

Hanebergstrasse 2 80637 Munich • Allemagne Tél.: +49 (0) 89 143405 0 Fax: +49 (0) 89 143405 100

#### **Belkin SAS**

5 Rue du Petit Robinson • 3ème étage 78350 Jouy en Josas • France Tél.: +33 (0) 1 34 58 14 00 Fax: +33 (0) 1 39 46 62 89

**Assistance technique Belkin** Europe: 00 800 223 55 460

### P74679ea

© 2004 Belkin Corporation. Tous droits réservés. Toutes les raisons commerciales sont des marques déposées de leurs fabricants respectifs.

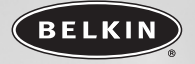

## **Optische USB Funkmaus**

*Navigieren mit optischer Präzision – ohne Kabel*

### **Benutzerhandbuch**

F8E847eaUSB

### **INHALTSVERZEICHNIS**

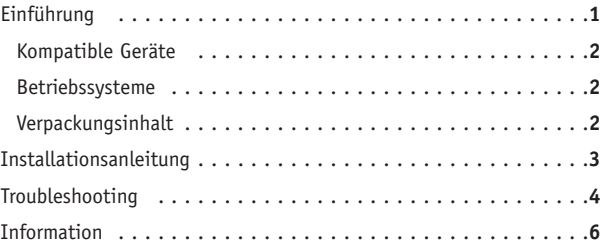

P74679\_F8E847eaUSB\_MAN 8/23/ $\varphi$  3:46 PM Page 1

### **EINFÜHRUNG**

Wir danken Ihnen für Ihren Kauf der optischen Funkmaus von Belkin. Wir freuen uns über Ihre Wahl und sind sicher, dass Sie jahrelang von den Vorzügen dieses zuverlässigen, hochwertigen Eingabegeräts profitieren werden. Bitte schauen Sie sich dieses Benutzerhandbuch genau an, so dass Sie Ihr neues Gerät optimal nutzen können.

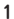

## **EINFÜHRUNG**

### **Kompatible Geräte**

Geeignet für alle PCs, die kompatibel mit IBM® sind und mit USB-Schnittstelle ausgestattet sind

*HINWEIS: Die Benutzung dieser Produkte auf einem Schreibtisch aus Eisen oder anderem Metall hat einen negativen Einfluss auf die Funktion Ihrer Funkmaus.*

### **Betriebssysteme**

Windows® XP, Me, 2000 und 98 SE

### **Verpackungsinhalt**

Optische USB Funkmaus

Empfänger

2 Mignonzellen

Benutzerhandbuch

Bitte lesen Sie die Anweisungen zur Installation, zum Betrieb und zur Benutzung Ihrer Funkmaus.

### **INSTALLATIONSANLEITUNG**

- **1.** Stellen Sie sicher, dass Ihr Computer eingeschaltet ist. Wenn Sie Windows 98 SE, Me oder 2000 benutzen, müssen Sie Ihre alte Maus für die Installation angeschlossen lassen.
- **2.** Schließen Sie den Empfänger über den USB-Anschluss an den Computer an.

*Hinweis: Wenn Sie das USB-Kabel an Ihren Computer anschließen, wird Windows den New Hardware Wizard (Assistenten für neue Hardware) starten. Unter Windows XP wird der Assistent automatisch vollständig durchgeführt. Unter Windows 98 SE, Me und möglicherweise unter 2000, ist es erforderlich, den New Hardware Wizard mit Ihrer alten Maus auszuführen*

- **3.** Legen Sie die Batterien in das Batteriefach der Maus ein. Sehen Sie sich die Angaben an der Innenseite des Batteriefachs genau an, um die Batterien richtig einzulegen.
- **4.** Der Empfänger scannt und synchronisiert die Maus automatisch. Sie müsste jetzt funktionieren..
- **5.** Wenn die automatische Synchronisierung nicht erfolgt, finden Sie weitere Hinweise unter "Fehlerbehebung" in diesem Benutzerhandbuch.

**3**

### **FEHLERBEHEBUNG**

### **Die Maus wird beim Systemstart nicht erkannt oder funktioniert nach der Installation nicht.**

- Stellen Sie sicher, dass die Empfängerkabel an den USB-Anschluss des Computers angeschlossen sind.
- Wenn Sie eine optimale Leistung erreichen wollen, stellen Sie den Empfänger in einem Abstand von mindestens 20 cm vom Computermonitor, vom Computer, von externen Speichergeräten oder anderen elektrischen Geräten auf.
- Stellen Sie sicher, dass Sie die Batterien ordnungsgemäß eingelegt haben. Überprüfen Sie, ob die Batterien nicht entladen sind. (Legen Sie sie in ein anderes Gerät ein, um dies festzustellen.)
- Es liegt möglicherweise ein Konflikt zwischen der Maus und anderen Geräten des Systems vor. Überprüfen Sie die IRQ/Adressen-Einstellung dieser Geräte in Bezug auf Konflikte und ändern Sie gegebenenfalls die Einstellungen entsprechend der Anforderungen. Bitte benutzen Sie die Dokumentation Ihres Computers oder wenden Sie sich an den technischen Support des Herstellers, wenn Sie beim Ausführen dieser Änderungen Unterstützung brauchen.

**4**

### **FEHLERBEHEBUNG**

- Stellen Sie sicher, dass Sie die Kommunikation/Synchronisierung zwischen Empfänger und Maus ordnungsgemäß hergestellt haben: 1) Drücken Sie die Rücksetztaste auf dem Receiver.
	- 2) Drücken Sie die Verbindungstaste auf der Maus.
- Wenn die Maus nicht funktioniert, überprüfen Sie, ob die LED der Maus aufblinkt, wenn Sie auf eine Maustaste drücken oder die Maus bewegen. Blinkt die LED nicht auf, überprüfen Sie, ob die Batterien richtig eingelegt sind.
- Wenn die LEDs der Maus blinken, sollte die LED des Empfängers auch blinken, um anzugeben, dass Kommunikation stattfindet. Ist dies nicht der Fall, liegt ein Kommunikationsfehler vor. Drücken Sie in diesem Fall auf die Rücksetztaste der Maus.
- Wenn der Mauszeiger auf dem Bildschirm zuckt, ersetzen Sie die Batterien.

### **INFORMATIONEN**

### **FCC-Erklärung**

### **KONFORMITÄTSERKLÄRUNG ZUR EINHALTUNG DER FCC-BESTIMMUNGEN ÜBER DIE ELEKTROMAGNETISCHE VERTRÄGLICHKEIT**

Wir, Belkin Corporation, 501 West Walnut Street, Compton, CA 90220, erklären gänzlich in eigener Verantwortlichkeit, dass das Produkt

#### F8E847eaUSB

auf das sich diese Erklärung bezieht, Teil 15 der FCC-Vorschriften entspricht. Bei Inbetriebnahme ist Folgendes zu beachten: (1) Dieses Gerät darf schädigende Störungen nicht verursachen, und (2) dieses Gerät muss jedwede Störung annehmen, einschließlich der Störungen, die einen unerwünschten Betrieb verursachen könnten.

### **CE-Konformitätserklärung**

Wir, Belkin Corporation, erklären hiermit in alleiniger Verantwortung, dass der Artikel F8E832-BNDL, auf den sich diese Erklärung bezieht, in Einklang mit den Fachgrundnormen EN55022, EN61000-3-2, EN61000-3-3 und EN55024 steht.

#### **Vorsicht: Hochfrequente Strahlungen**

Die Strahlungsleistung dieses Geräts liegt deutlich unter den FCC-Grenzwerten für hochfrequente Strahlungen. Dennoch ist bei der Gerätenutzung darauf zu achten, dass im Normalbetrieb Menschen möglichst wenig mit schädlichen Strahlungen in Berührung kommen.

Beim Anschluss einer externen Antenne an das Gerät muss die Antenne so aufgestellt werden, dass im Normalbetrieb Menschen möglichst nicht mit Strahlungen in Berührung kommen. Um sicherzustellen, dass die FCC-Grenzwerte für Belastungen durch hochfrequente Strahlungen nicht überschritten werden, ist im Normalbetrieb stets ein Abstand von mindestens 20 cm zur Antenne einzuhalten.

### **FCC-Erklärung zur Funkentstörung**

Dieses Gerät entspricht nachweislich den Grenzwerten für digitale Einrichtungen der Klasse B gemäß Teil 15 der FCC-Vorschriften. Diese Grenzwerte dienen dem angemessenen Schutz vor schädlichen Strahlungen beim Betrieb von Geräten im Wohnbereich.

Das Gerät erzeugt und verwendet hochfrequente Strahlungen und kann sie ausstrahlen. Wird das Gerät nicht gemäß den Bedienungsanweisungen aufgestellt und betrieben, so können Störungen beim Radio- und Fernsehempfang auftreten. Überprüfen Sie in diesem Fall Folgendes:

- Richten Sie die Empfangsantenne neu aus.
- Vergrößern Sie den Abstand zwischen Gerät und Empfänger.
- Schließen Sie das Gerät an einer anderen Steckdose an, so dass Gerät und Empfänger an verschiedenen Stromkreisen angeschlossen sind.
- Wenden Sie sich an Ihren Händler oder einen qualifizierten Rundfunk-/Fernsehtechniker, wenn Sie weitere Hilfe benötigen.

### **INFORMATIONEN**

### **Änderungen und Eingriffe**

Gemäß den FCC-Bestimmungen weisen wir darauf hin, dass Änderungen und Eingriffe, die ohne ausdrückliche Genehmigung seitens Belkin erfolgen, zum Erlöschen der Betriebsgenehmigung für dieses Gerät führen können.

#### **Lebenslange Produktgarantie von Belkin**

Belkin Corporation garantiert die Schadensfreiheit des Produktes in Material und Herstellung für die Lebensdauer des Produktes. Bei Feststellung eines Fehlers wird Belkin das Produkt nach eigenem Ermessen entweder kostenlos reparieren oder austauschen, sofern es während des Garantiezeitraums ausreichend frankiert an den autorisierten Belkin-Händler zurückgegeben wurde, bei dem es erworben wurde. Ein Kaufnachweis kann verlangt werden.

Diese Garantie erstreckt sich nicht auf die Beschädigung des Produkts durch Unfall, missbräuchliche, unsachgemäße oder fehlerhafte Verwendung oder Anwendung. Ebenso ist die Garantie unwirksam, wenn das Produkt ohne schriftliche Genehmigung durch Belkin verändert oder wenn eine Belkin-Seriennummer entfernt oder unkenntlich gemacht wurde.

DIE VORSTEHENDEN GARANTIEBEDINGUNGEN UND RECHTSBEHELFE SCHLIESSEN ALLE ANDEREN GEWÄHRLEISTUNGEN UND RECHTSBEHELFE - OB MÜNDLICH ODER SCHRIFTLICH, AUSDRÜCKLICH ODER KONKLUDENT - AUS UND TRETEN AN DEREN STELLE. BELKIN ÜBERNIMMT INSBESONDERE KEINERLEI KONKLUDENTE GEWÄHRLEISTUNGEN, U.A. AUCH KEINE GEWÄHRLEISTUNG DER EIGNUNG FÜR EINEN BESTIMMTEN ZWECK ODER DER HANDELSÜBLICHEN QUALITÄT.

Kein Händler, Bevollmächtigter bzw. Vertreter oder Mitarbeiter von Belkin ist befugt, diese Gewährleistungsregelung in irgendeiner Weise abzuändern oder zu ergänzen.

BELKIN HAFTET NICHT FÜR KONKRET BESONDERE, DURCH ZUFALL EINGETRETENE ODER FOLGESCHÄDEN AUFGRUND DER VERLETZUNG EINER GEWÄHRLEISTUNG ODER NACH MASSGABE EINER ANDEREN RECHTSLEHRE (U.A. FÜR ENTGANGENE GEWINNE, AUSFALLZEITEN, GESCHÄFTS-ODER FIRMENWERTEINBUßEN BZW. DIE BESCHÄDIGUNG, NEUPROGRAMMIERUNG ODER WIEDERHERSTELLUNG VON PROGRAMMEN ODER DATEN NACH SPEICHERUNG IN ODER NUTZUNG IN VERBINDUNG MIT BELKIN-PRODUKTEN).

Einige Staaten erlauben den Ausschluss oder die Einschränkung einzelner oder logischer Schäden von der Garantie nicht, so dass die oben genannten Einschränkung u.U. für Sie nicht gelten.

Aus dieser Gewährleistung erwachsen Ihnen bestimmte Rechte, die von Land zu Land unterschiedlich sein können.

**INFORMATIONEN**

### **IC-Hinweis (Kanada)**

Das Funksystem dieses Geräts entspricht den Bestimmungen RSS 139 und RSS 210 von Industry Canada.

Dieses digitale Gerät der Klasse B entspricht der kanadischen Norm ICES-003.

Cet appareil numérique de la classe B conforme á la norme NMB-003 du Canada.

### **Europa: CE-Hinweis**

Die Kennzeichnung von Endeinrichtungen mit dem Zeichen CE 0560 oder dem CE-Symbol gibt an, dass das Gerät

der Richtlinie 1995/5/EG (R&TTE-Richtlinie) der EU-Kommission entspricht.

Aus der Einhaltung dieser Richtlinien geht hervor, dass das Gerät den folgenden europäischen Normen entspricht (in Klammern die entsprechenden internationalen Standards).

- EN 60950 (IEC60950) Produktsicherheit
- EN 300 328 Technische Anforderungen an funktechnische Einrichtungen
- ETS 300 826 Allgemeine EMV-Anforderungen an funktechnische Einrichtungen

Den Sendertyp finden Sie auf dem Produkterkennungsschild Ihres Belkin-Produkts.

Produkte mit dem CE-Zeichen entsprechen der Richtlinie zur Elektromagnetischen Verträglichkeit (89/336/EWG) und der Niederspannungsrichtlinie (72/23/EWG) der EU-Kommission.

Aus der Einhaltung dieser Richtlinien geht hervor, dass das Gerät den folgenden europäischen Normen entspricht (in Klammern die entsprechenden internationalen Standards):

- EN 55022 (CISPR 22) Elektromagnetische Beeinflussung
- EN 55024 (IEC61000-4-2,3,4,5,6,8,11) Elektromagnetische Immunität
- EN 61000-3-2 (IEC610000-3-2) Oberschwingungsströme
- EN 61000-3-3 (IEC610000) Spannungsschwankungen und Flicker
- EN 60950 (IEC60950) Produktsicherheit

Produkte, in denen sich ein Funksender mit CE 0560-Zertifikat befindet, tragen die Warenkennzeichnung CE und können das CE-Logo tragen.

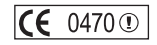

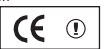

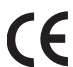

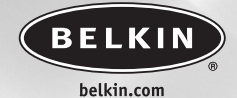

#### **Belkin Ltd.**

Express Business Park • Shipton Way • Rushden NN10 6GL • Großbritannien Tel: +44 (0) 1933 35 2000 Fax: +44 (0) 1933 31 2000

#### **Belkin B.V.**

Boeing Avenue 333 1119 PH Schiphol-Rijk • Niederlande Tel: +31 (0) 20 654 7300 Fax: +31 (0) 20 654 7349

#### **Belkin GmbH**

Hanebergstrasse 2 80637 München • Deutschland Tel: +49 (0) 89 143405 0 Fax: +49 (0) 89 143405 100

#### **Belkin SAS**

5 Rue du Petit Robinson • 3ème étage 78350 Jouy en Josas • Frankreich Tel: +33 (0) 1 34 58 14 00 Fax: +33 (0) 1 39 46 62 89

**Belkin Technischer Support** Europa: 00 800 223 55 460

### P74679ea

© 2004 Belkin Corporation. Alle Rechte vorbehalten. Alle Produktnamen sind eingetragene Warenzeichen der angegebenen Hersteller.

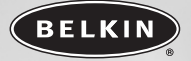

## **Draadloze Optische USB Muis**

*Cursorbesturing met optische precisie en draadloze vrijheid*

> **Handleiding** F8E847eaUSB

### **INHOUD**

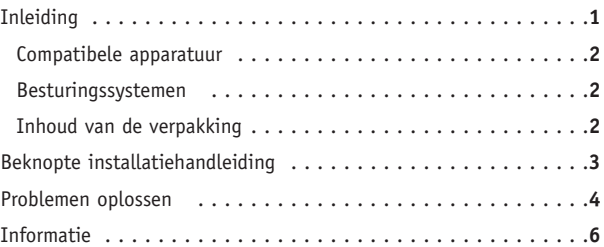

### **INLEIDING**

Gefeliciteerd met de aanschaf van de draadloze optische muis van Belkin. Wij danken u voor het vertrouwen in onze producten en zijn er zeker van dat u jarenlang plezier zult beleven van dit product van hoge kwaliteit. Wij raden u aan de handleiding volledig door te lezen zodat u van alle functionaliteit optimaal gebruik kunt maken.

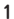

### **INLEIDING**

#### **Compatibele apparatuur**

Werkt met alle pc's die compatibel zijn met IBM® en zijn uitgerust met een USB-interface.

*LET OP: Gebruik van dit product op een metalen bureau zal de werking van uw draadloze muis nadelig beïnvloeden.*

### **Besturingssystemen**

Windows® XP, Me, 2000 en 98 SE

### **Inhoud van de verpakking**

Draadloze optische USB muis

Ontvanger

Twee AA-batterijen

Handleiding

Lees de instructies voor de installatie en het gebruik van de draadloze muis aandachtig door.

**2**

### **BEKNOPTE INSTALLATIEHANDLEIDING**

- **1.** Zorg ervoor dat uw computer is ingeschakeld. Indien u gebruik maakt van Windows 98 SE, Me of 2000, dient u bij de installatie gebruik te maken van uw oude muis.
- **2.** Sluit de ontvanger via een USB-aansluiting op uw computer aan.

*Let op: : Als u de USB-kabel op uw computer aansluit, zal Windows de New Hardware Wizard starten. Onder Windows XP zal de installatieprocedure automatisch worden voltooid. Bij gebruik van Windows 98 SE of Me en mogelijk onderwijs ook bij 2000 zult u de New Hardware Wizard zelf volledig moeten doorlopen.*

- **3.** Plaats de batterijen in uw muis. Volg voor correcte plaatsing de aanwijzingen aan de binnenzijde van het batterijencompartiment.
- **4.** De ontvanger zal de muis automatisch scannen en synchroniseren. De muis zou nu moeten werken.
- **5.** Als automatische synchronisatie niet plaatsvindt, raadpleeg dan het hoofdstuk "Problemen oplossen".

**3**

### **PROBLEMEN OPLOSSEN**

#### **De muis werkt na installatie niet, of hij wordt niet herkend.**

- Zorg ervoor dat de kabels van de ontvanger op de juiste wijze op de USB-aansluiting van uw computer zijn aangesloten.
- Voor een optimale werking dient u de ontvanger op ten minste 20 cm afstand van de monitor, computer, externe opslagmedia en andere elektrische apparaten te plaatsen.
- Zorg ervoor dat u de batterijen op de juiste wijze hebt geplaatst. Controleer of de gebruikte batterijen niet leeg zijn (test ze even in een ander apparaat).
- Het is mogelijk dat u andere apparaten op het computersysteem hebt aangesloten die met de muis conflicteren. Controleer of de IRQ/adresinstellingen van deze apparaten de oorzaak zijn van het conflict en pas dan de instellingen aan. Lees eerst de documentatie bij uw computer of bel de helpdesk van de fabrikant of leverancier voordat u de instellingen wijzigt.

### **PROBLEMEN OPLOSSEN**

- Zorg ervoor dat de communicatie/synchronisatie tussen de ontvanger en de muis naar behoren verloopt:
	- 1) Druk de resetknop van de ontvanger in.
	- 2) Druk op de resetknop van de muis.
- Als de muis niet werkt, controleer dan of de LED op de muis gaat knipperen wanneer u op de knoppen drukt of u hem beweegt. Als de LED niet knippert, controleer dan of u de batterijen op de juiste wijze hebt geplaatst.
- Wanneer de LED van de muis knippert, zou de LED op de ontvanger ook moeten knipperen om aan te geven dat ze met elkaar communiceren. Als de LED op de ontvanger niet knippert, wil dat zeggen dat de apparaten niet op de juiste wijze verbonden zijn. Druk de resetknop van de muis in.
- Als de muisaanwijzer op het scherm verbrokkeld wordt weergegeven, vervang de batterijen dan door nieuwe.

### **INFORMATIE**

### **FCC-verklaring**

### **VERKLARING VAN CONFORMITEIT MET DE FCC-VOORSCHRIFTEN VOOR ELEKTROMAGNETISCHE COMPATIBILITEIT**

Wij, Belkin Corporation, gevestigd te 501 West Walnut Street, Compton, CA 90220, Verenigde Staten van Amerika, verklaren hierbij de volledige verantwoordelijkheid te aanvaarden dat het product met het artikelnummer F8E847eaUSB

waarop deze verklaring van toepassing is, voldoet aan Deel 15 van de FCC-voorschriften. Het gebruik ervan is onderworpen aan de volgende twee voorwaarden: (1) deze apparaten mogen geen schadelijke storingen opwekken en (2) deze apparaten moeten elke ontvangen interferentie accepteren, waaronder storingen die een ongewenste werking kunnen veroorzaken.

### **CE-conformiteitsverklaring**

Wij, Belkin Corporation, verklaren hierbij de volledige verantwoordelijkheid te aanvaarden dat het product met het typenummer F8E847eaUSB waarop deze verklaring van toepassing is, voldoet aan EN55022, EN61000-3-2, EN61000-3-3 en EN55024.

### **Wees voorzichtig: Blootstelling aan radiofrequente straling.**

Het door dit apparaat uitgestraalde vermogen ligt ver beneden de hiervoor in de FCC-voorschriften vastgelegde grenswaarden. Niettemin dient dit apparaat zodanig te worden gebruikt dat bij normaal gebruik de mogelijkheid van persoonlijk contact tot een minimum beperkt blijft. Ook bij het aansluiten van een externe antenne op dit apparaat moet de antenne zodanig worden geplaatst dat bij normaal gebruik de mogelijkheid van persoonlijk contact tot een minimum beperkt blijft. Teneinde de mogelijkheid van overschrijding van de in de FCC-voorschriften vastgelegde grenswaarden voor blootstelling aan radiofrequente straling te voorkomen, dient men tijdens normaal gebruik ten opzichte van de antenne een afstand van ten minste 20 cm te bewaren.

### **Kennisgeving van de Federal Communications Commission**

Deze apparatuur is getest en voldoet aan de grenswaarden voor digitale apparaten van klasse B zoals vastgesteld in Deel 15 van de FCC-voorschriften. Deze normen zorgen voor een aanvaardbare bescherming tegen schadelijke interferentie bij installatie in een woning.

Deze apparatuur genereert en gebruikt radiofrequentie-energie en kan deze uitstralen. Als deze apparatuur niet is geïnstalleerd en wordt gebruikt overeenkomstig de instructies, kan er schadelijke interferentie van radio- of televisieontvangst ontstaan, wat kan worden vastgesteld door de apparatuur uit en aan te schakelen. De gebruiker kan op één van de volgende manieren proberen de interferentie te beëindigen:

- Draai de ontvangende antenne in een andere richting of zet deze op een andere plaats
- Vergroot de afstand tussen de apparatuur en de ontvanger
- Sluit de apparatuur aan op een stopcontact dat niet tot dezelfde groep behoort als het stopcontact waarop de ontvanger is aangesloten.
- Neem contact op met de leverancier of een ervaren radio- of televisiemonteur.

### **INFORMATIE**

### **Wijzigingen**

De Federal Communications Commission eist dat de gebruiker wordt gewaarschuwd dat elke verandering aan het apparaat die niet uitdrukkelijk door Belkin Components is goedgekeurd de bevoegdheid van de gebruiker om het apparaat te bedienen teniet kan doen..

#### **Beperkte levenslange productgarantie van Belkin Corporation**

Belkin Corporation garandeert deze producten gedurende hun gehele levensduur voor wat betreft onvolkomenheden in het materiaal en de fabricage. Wanneer een defect wordt geconstateerd, zal Belkin naar eigen keuze het product repareren of kosteloos vervangen, op voorwaarde dat het product tijdens de garantieperiode, met vooruitbetaalde vervoerskosten, wordt geretourneerd aan de officiële Belkin-dealer bij wie het product is gekocht. Overlegging van het aankoopbewijs kan noodzakelijk zijn.

Deze garantie is niet van toepassing als het product is beschadigd als gevolg van een ongeluk, misbruik, verkeerd gebruik of verkeerde toepassing; als het product zonder schriftelijke toestemming van Belkin is gewijzigd, of als een serienummer dat door Belkin is aangebracht, is verwijderd of onleesbaar is gemaakt.

DE GARANTIE EN VERHAALSMOGELIJKHEDEN DIE HIERVOOR ZIJN UITEENGEZET SLUITEN ENIGE ANDERE GARANTIE OF VERHAALSMOGELIJKHEID UIT, HETZIJ MONDELING OF SCHRIFTELIJK, HETZIJ UITDRUKKELIJK OF IMPLICIET. BELKIN WIJST UITDRUKKELIJK ELKE EN ALLE IMPLICIETE AANSPRAKELIJKHEID OF GARANTIE AF, WAARONDER, ZONDER ENIGE BEPERKING, GARANTIES BETREFFENDE DE VERKOOPBAARHEID OF GESCHIKTHEID VOOR EEN BEPAALDE TOEPASSING.

Geen enkele dealer, vertegenwoordiger of werknemer van Belkin is bevoegd de garantiebepalingen te wijzigen, uit te breiden of aan te vullen.

BELKIN IS NIET AANSPRAKELIJK VOOR BIJZONDERE, BIJKOMENDE OF VERVOLGSCHADE ONTSTAAN DOOR GARANTIEVERBREKING VAN WELKE AARD OOK OF UIT HOOFDE VAN ENIG ANDER JURIDISCH BEGINSEL, MET INBEGRIP VAN MAAR NIET BEPERKT TOT BEDRIJFSSTILSTAND, VERLIES VAN WINST OF GOODWILL, BESCHADIGING HETZIJ HERPROGRAMMERING OF REPRODUCTIE VAN ENIG PROGRAMMA OF VAN DATA OPGESLAGEN IN OF GEBRUIKT IN SAMENHANG MET BELKIN PRODUCTEN.

In sommige staten of landen is het niet toegestaan om incidentele schade, voortvloeiende schade en impliciete garanties uit te sluiten of te beperken; in dat geval gelden de bovenstaande beperkingen of uitsluitingen wellicht niet voor u. Deze garantie verleent u specifieke rechten en afhankelijk van het land waarin u woont, hebt u mogelijk ook andere rechten.

**INFORMATIE** 

### **Canada- Industry Canada (IC)**

De draadloze radio van dit apparaat voldoet aan RSS 139 & RSS 210 van Industry Canada.

Dit apparaat van Klasse B voldoet aan de voorschriften van de Canadese ICES-003.

### **Europa - Kennisgeving betreffende de Europese Unie**

Radioproducten die voorzien zijn van de aanduiding CE 0560 of de CE voldoen aan de R&TTE-richtlijn (1995/5/EC) van de Commissie van de Europese Gemeenschap.

Het voldoen aan deze richtlijn houdt in dat de betreffende apparatuur beantwoordt aan de volgende Europese normen (tussen haakjes zijn de overeenkomstige internationale normen vermeld).

- EN 60950 (IEC60950) Productveiligheid
- •EN 300 328 Technische vereisten voor radioapparatuur
- ETS 300 826 Algemene EMC-vereisten voor radioapparatuur

U kunt het type zender vaststellen aan de hand van het identificatieetiket op uw Belkin product.

Producten met het CE-merk voldoen aan de Richtlijn voor Elektromagnetische Compatibiliteit (89/336/EEC) en aan de Richtlijn voor Laagspanningsapparatuur (72/23/EEC) van de Commissie van de Europese Economische Gemeenschap.

Het voldoen aan deze richtlijn houdt in dat de betreffende apparatuur beantwoordt aan de volgende Europese normen (tussen haakjes zijn de overeenkomstige internationale normen vermeld).

- EN 55022 (CISPR 22) Elektromagnetische interferentie
- EN 55024 (IEC61000-4-2,3,4,5,6,8,11) Elektromagnetische immuniteit
- EN 61000-3-2 (IEC610000-3-2) Harmonischen in elektrische lijnen
- EN 61000-3-3 (IEC610000) Spanningsfluctuaties in elektrische lijnen
- EN 60950 (IEC60950) Productveiligheid

Producten die een radiozender bevatten zijn voorzien van de CE 0560- of CE-aanduiding en kunnen tevens zijn voorzien van het CE-logo.

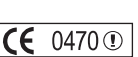

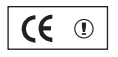

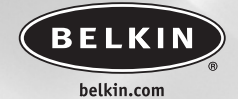

#### **Belkin Ltd.**

Express Business Park • Shipton Way • Rushden NN10 6GL • Verenigd Koninkrijk Tel: +44 (0) 1933 35 2000 Fax: +44 (0) 1933 31 2000

#### **Belkin B.V.**

Boeing Avenue 333 1119 PH Schiphol-Rijk • Nederland Tel: +31 (0) 20 654 7300 Fax: +31 (0) 20 654 7349

#### **Belkin GmbH**

Hanebergstrasse 2 80637 München • Duitsland Tel: +49 (0) 89 143405 0 Fax: +49 (0) 89 143405 100

#### **Belkin SAS**

5 Rue du Petit Robinson • 3ème étage 78350 Jouy en Josas • Frankrijk Tel: +33 (0) 1 34 58 14 00 Fax: +33 (0) 1 39 46 62 89

**Belkin technische ondersteuning** Europa: 00 800 223 55 460

### P74679ea

© 2004 Belkin Corporation. Alle rechten voorbehouden. Alle handelsnamen zijn gedeponeerde handelsmerken van de betreffende rechthebbenden.

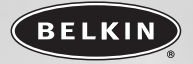

## **Ratón óptico inalámbrico USB**

*Navegue con precisión óptica y libertad inalámbrica*

> **Manual del usuario** F8E847eaUSB

## **ÍNDICE DE CONTENIDOS**

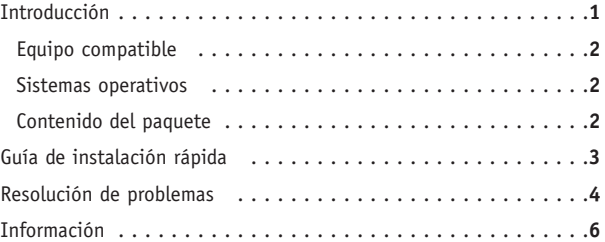

### **INTRODUCCIÓN**

Enhorabuena y gracias por la compra de su ratón óptico inalámbrico de Belkin. Apreciamos que haya confiado en nosotros y estamos seguros de que disfrutará durante años de este dispositivo de alta calidad. Revise el manual del usuario en su totalidad para asegurarse de que consigue el mayor rendimiento de su nuevo equipo.

### **INTRODUCCIÓN**

### **Equipo compatible**

Funciona con todos los PCs que son compatibles con IBM® y que están equipados con una interfaz USB

*ATENCIÓN:* Si utiliza estos productos en una mesa de hierro u otro metal, tendrá un impacto negativo en el funcionamiento de su ratón.

### **Sistemas operativos**

Windows® XP, Me, 2000 y 98 SE

### **Contenido del paquete**

Ratón óptico inalámbrico USB Receptor 2 baterías AA Manual del usuario Lea las instrucciones para instalar y usar el ratón inalámbrico.

### **GUÍA DE INSTALACIÓN RÁPIDA**

- **1.** Asegúrese de que su ordenador está encendido. Si está ejecutando Windows 98 SE, Me ó 2000 será necesario que mantenga conectado el ratón antiguo durante la instalación.
- **2.** Conecte el receptor a su ordenador a través del puerto USB. *Atención: Cuando conecte el cable USB a su ordenador, Windows iniciará el asistente de nuevo hardware. En Windows XP, el asistente se completará automáticamente. En Windows 98 SE, ME y probablemente 2000, será necesario que siga los pasos del asistente de nuevo hardware con el teclado y el ratón antiguos.*
- **3.** Coloque las baterías en el ratón. Asegúrese de seguir las indicaciones del interior del compartimento para colocar correctamente las baterías.
- **4.** El receptor escaneará y sincronizará automáticamente el ratón. Ahora debería funcionar.
- **5.** Si no tiene lugar la sincronización automática, consulte el capítulo de "Resolución de problemas" de este manual del usuario.

**3**

### **RESOLUCIÓN DE PROBLEMAS**

### **The El ratón no es detectado o no funciona tras la instalación.**

- Asegúrese de que los cables receptores estén enchufados en el puerto USB del ordenador.
- Para un rendimiento óptimo, coloque el receptor al menos a 20 cm de distancia del monitor, del ordenador, de cualquier dispositivo externo de almacenamiento o de cualquier otro dispositivo eléctrico.
- Asegúrese de haber instalado correctamente las baterías. Compruebe que las baterías que ha instalado no estén gastadas (puede hacerlo insertándolas en otro dispositivo)
- Es posible que existan otros dispositivos del sistema que estén en conflicto con el ratón. Compruebe los ajustes de dirección/IRQ de dichos dispositivos y modifique los ajustes de la forma necesaria. Remítase a la documentación del ordenador o a la asistencia técnica del fabricante para obtenre ayuda acerca de cómo realizar dichos cambios.

**4**

### **RESOLUCIÓN DE PROBLEMAS**

- Asegúrese de que ha establecido una comunicación/sincronización apropiadas entre el receptor y el ratón:
	- 1) Pulse el botón de reinicio del receptor.
	- 2) Pulse el botón de conexión en el ratón.
- Si el ratón no funciona, asegúrese de que el LED del teclado y/o ratón comience a parpadear cuando pulse cualquier tecla del ratón o cuando lo desplace. Si el LED no parpadea, compruebe si ha instalado las baterías correctamente.
- Cuando el indicador LED del ratón está parpadeando, el LED del receptor debería parpadear asimismo para indicar que están comunicándose entre sí. Si el LED del receptor no parpadea, significará que los dispositivos no han sido conectados correctamente. Pulse el botón de reinicio del ratón.
- Si el puntero del ratón aparece poco claro en pantalla, reemplace las baterías por unas nuevas.

### **INFORMACIÓN**

### **Normativa FCC**

### **DECLARACIÓN DE CONFORMIDAD CON LAS NORMATIVAS DE LA FCC SOBRE COMPATIBILIDAD ELECTROMAGNÉTICA**

Nosotros, Belkin Corporation, con sede en 501 West Walnut Street, Compton CA 90220 (EE.UU.), declaramos bajo nuestra sola responsabilidad que el producto

#### F8E847eaUSB

al que hace referencia la presente declaración, cumple con la sección 15 de las normativas de la FCC. El funcionamiento está sometido a las dos siguientes condiciones: (1) puede que este dispositivo no cause interferencias nocivas y (2) este dispositivo debe aceptar cualquier interferencia recibida, incluidas las interferencias que puedan causar un funcionamiento no deseado.

### **Declaración de conformidad de la CE**

Nosotros, Belkin Corporation, declaramos bajo nuestra sola responsabilidad que el producto F8E847eaUSB al que hace referencia la presente declaración, está en conformidad con EN55022, EN61000-3-2, EN61000-3-3 y EN55024.

### **Advertencia: Exposición a las radiaciones de radiofrecuencia.**

La energía de salida emitida por este dispositivo se encuentra muy por debajo de los límites de exposición a radiofrecuencias. En todo caso, el dispositivo será empleado de tal forma que se minimice la posibilidad de contacto humano durante el funcionamiento normal. Cuando se conecta una antena externa al dispositivo, dicha antena deberá ser colocada de tal manera que se minimice la posibilidad de contacto humano durante el funcionamiento normal. Con el fin de evitar la posibilidad de superar los límites de exposición a radiofrecuencias establecidos por la FCC, la proximidad del ser humano a la antena no deberá ser inferior a los 20 cm durante el funcionamiento normal.

### **Declaración de la Comisión de Comunicaciones de EEUU**

Las pruebas realizadas con este equipo dan como resultado el cumplimiento con los límites establecidos para un dispositivo digital de la clase B, de acuerdo a la sección 15 de las normativas de la FCC. Estos límites están diseñados para proporcionar una protección razonable contra las interferencias dañinas en una instalación residencial. Este equipo genera, emplea y puede irradiar energía de radiofrecuencias. Si no se instala y se emplea de acuerdo con las instrucciones, puede causar interferencias nocivas para la recepción de radio y televisión, las cuales se pueden determinar encendiendo y apagando seguidamente el dispositivo. El propio usuario puede intentar corregir dichas interferencias tomando una o más de las siguientes medidas:

- Reorientar o colocar en otro lugar la antena de recepción.
- Aumentar la distancia entre el equipo y el receptor.
- Conectar el equipo a la toma de un circuito distinto de al que está conectado al receptor.
- Solicitar la ayuda del vendedor o de un técnico experto en radio / televisión.

### **INFORMACIÓN**

#### **Modificaciones**

El FCC exige que el usuario sea notificado de que cualquier cambio o modificación del presente dispositivo que no sea aprobado expresamente por Belkin Components podría invalidar el derecho del usuario para utilizar este equipo.

## **Garantía limitada del producto para toda la vida de Belkin Corporation**

Belkin Corporation protege este producto con una garantía contra posibles defectos en el material y en la mano de obra para toda la vida útil del producto. Si se descubre un defecto, Belkin decidirá entre la reparación del mismo o la sustitución del producto sin cargo alguno si se devuelve durante el período de garantía, con los gastos de transporte abonados al vendedor de Belkin autorizado al que le haya comprado el producto. Puede requerírsele la prueba de compra.

Esta garantía perderá su validez en el caso de que el producto haya sido dañado de forma accidental, por abuso o empleo erróneo del mismo, si el producto ha sido modificado sin la autorización por escrito de Belkin o si alguno de los números de serie de Belkin ha sido eliminado o deteriorado.

LA GARANTÍA Y RESTITUCIONES LEGALES ESTABLECIDAS EXPRESAMENTE EN EL PRESENTE ACUERDO SUSTITUYEN A TODAS LAS DEMÁS, ORALES O ESCRITAS, EXPRESAS O IMPLÍCITAS. BELKIN RECHAZA DE MANERA EXPLÍCITA TODAS LAS DEMÁS GARANTÍAS IMPLÍCITAS, INCLUYENDO, SIN LIMITACIÓN, LAS GARANTÍAS DE COMERCIABILIDAD Y DE IDONEIDAD PARA UN FIN ESPECÍFICO.

Ningún concesionario de Belkin, agente o empleado está autorizado a realizar ningún tipo de modificación, extensión o alteración de la presente garantía.

BELKIN NO SE HARÁ EN NINGÚN CASO RESPONSABLE POR LOS DAÑOS IMPREVISTOS O RESULTANTES DE UN INCUMPLIMIENTO DE LA GARANTÍA, O BAJO NINGUNA OTRA CONDICIÓN LEGAL, INCLUYENDO, PERO NO EXCLUSIVAMENTE, LOS BENEFICIOS PERDIDOS, PERIODOS DE INACTIVIDAD, BUENA VOLUNTAD, DAÑOS DURANTE LA REPROGRAMACIÓN O REPRODUCCIÓN DE CUALQUIERA DE LOS PROGRAMAS O DATOS ALMACENADOS EN O EMPLEADOS CON LOS PRODUCTOS BELKIN

Algunas jurisdicciones no permiten la exclusión o limitación de los daños imprevistos o consecuentes ni las exclusiones de las garantías implícitas, por lo que cabe la posibilidad de que las anteriores limitaciones no le afecten.

Esta garantía le proporciona derechos legales específicos y usted puede beneficiarse asimismo de otros derechos legales específicos que varían entre las distintas jurisdicciones.

### **INFORMACIÓN**

### **Canadá - Industria de Canadá (IC)**

La radioemisión inalámbrica de este dispositivo cumple con las especificaciones RSS 139 y RSS 210 de la Industria de Canadá. Este dispositivo digital de la Clase B cumple con la norma canadiense ICES-003.

Este dispositivo digital de la Clase B cumple la norma canadiense NMB-003.

### **Europa - Declaración de la Unión Europea**

Los productos de radioemisión con la indicación CE cumplen con la Directiva R&TTE (1995/5/CE) de la Comisión de la Comunidad Europea

El cumplimiento de esta directiva implica la conformidad con las siguientes normas europeas (entre paréntesis se encuentran los estándares internacionales equivalentes).

- EN 60950 (IEC60950): seguridad del producto
- EN 300 328 Requisitos técnicos para equipos de radioemisión
- ETS 300 826 Requisitos generales de la EMC para equipos de radioemisión.

Para determinar el tipo de transmisor, compruebe la etiqueta identificativa de su producto Belkin.

Los productos con la indicación CE cumplen con la directiva EMC (89/336/CEE) y la Directiva de Bajo Voltaje (72/23/CEE) establecidas por la Comisión de la Comunidad Europea.

El cumplimiento de estas directivas implica la conformidad con las siguientes Normas Europeas (entre paréntesis se encuentran las normativas internacionales equivalentes).

- EN 55022 (CISPR 22): interferencias electromagnéticas
- EN 55024 (IEC61000-4-2,3,4,5,6,8,11): inmunidad electromagnética
- EN 61000-3-2 (IEC610000-3-2): movimiento armónico de la línea eléctrica
- EN 61000-3-3 (IEC610000): oscilación de la línea eléctrica
- EN 60950 (IEC60950): seguridad del producto

Los productos que contienen el radiotransmisor llevan la etiqueta CE 0560 o CE y es posible que lleven asimismo el logotipo CE.

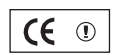

ICE 0470  $\circ$ 

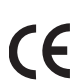

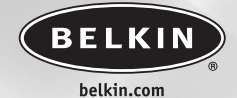

#### **Belkin Ltd.**

Express Business Park • Shipton Way • Rushden NN10 6GL • Reino Unido Tel: +44 (0) 1933 35 2000 Fax: +44 (0) 1933 31 2000

#### **Belkin B.V.**

Boeing Avenue 333 1119 PH Schiphol-Rijk • Holanda Tel: +31 (0) 20 654 7300 Fax: +31 (0) 20 654 7349

#### **Belkin GmbH**

Hanebergstrasse 2 80637 Munich • Alemania Tel: +49 (0) 89 143405 0 Fax: +49 (0) 89 143405 100

#### **Belkin SAS**

5 Rue du Petit Robinson • 3ème étage 78350 Jouy en Josas • Francia Tel: +33 (0) 1 34 58 14 00 Fax: +33 (0) 1 39 46 62 89

**Asistencia técnica de Belkin** Europa: 00 800 223 55 460

### P74679ea

© 2004 Belkin Corporation. Todos los derechos reservados. Todas las marcas son marcas registradas de los respectivos fabricantes enumerados.

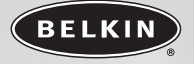

## **Mouse ottico wireless USB**

*Per navigare con precisione ottica e la libertà delle soluzioni wireless*

### **Manuale utente**

F8E847eaUSB

 $\left($  P74679\_F8E847eaUSB\_MAN 8/23/04 3:46 PM Page b

## **INDICE**

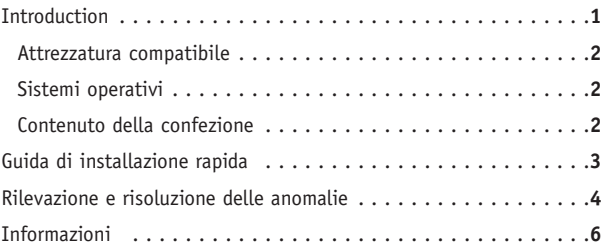

P74679\_F8E847eaUSB\_MAN 8/23/ $\varphi$  3:46 PM Page 1

### **INTRODUZIONE**

Congratulazioni e grazie per aver acquistato il mouse ottico wireless Belkin. La vostra attività ci sta a cuore e siamo certi che apprezzerete gli anni di utilizzo affidabile su cui potrete contare con questo dispositivo di immissione dati wireless. Vi invitiamo a leggere tutto questo Manuale Utente in modo da poter essere certi di trarre il massimo in termini di prestazioni dalla vostra nuova attrezzatura.

### **INTRODUZIONE**

### **Attrezzatura compatibile**

Questo dispositivo funziona con tutti i PC compatibili IBM® e dotati di interfaccia USB

*NOTA: l'impiego di questi prodotti su una scrivania in ferro o altro metallo può pregiudicare il corretto funzionamento del mouse wireless.*

#### **Sistemi operativi**

Windows® XP, Me, 2000 e 98 SE

### **Contenuto della confezione**

Mouse ottico wireless USB

Ricevitore

2 batterie AA

Manuale utente

Leggere le istruzioni relative all'installazione, funzionamento e utilizzo del mouse wireless.

**2**

### **GUIDA DI INSTALLAZIONE RAPIDA**

- **1.** Accertarsi che il computer sia acceso. Se si utilizzano come sistemi operativi Windows 98 SE, Me o 2000, tenere il vecchio mouse collegato durante l'installazione.
- **2.** Collegare il ricevitore al computer attraverso la porta USB. *Nota: : durante la connessione del cavo USB al proprio computer, Windows avvia un programma di installazione guidata per l'hardware. In Windows XP, il programma di installazione guidata viene completato automaticamente. In Windows 98 SE, Me e 2000 è necessario seguire le indicazioni del programma di installazione guidata mantenendo la vecchia tastiera ed il mouse collegati.*
- **3.** Inserire le batterie nel mouse. Accertarsi di seguire le indicazioni all'interno dell'alloggiamento per posizionare correttamente le batterie.
- **4.** Il ricevitore esegue una scansione automatica ed è in grado di sincronizzare il mouse che a questo punto dovrebbe funzionare.
- **5.** Se la sincronizzazione automatica non si verificasse, vedere la sezione di Rilevazione e Risoluzione delle Anomalie in questo manuale.

**3**

### **RILEVAZIONE E RISOLUZIONE DELLE ANOMALIE**

#### **Il mouse non viene rilevato o non funziona dopo l'installazione.**

- Accertarsi che i cavi del ricevitore siano inseriti nella presa USB del computer.
- Per ottenere un risultato ottimale, posizionare il ricevitore ad almeno 20 centimetri dal monitor del computer, dal computer e da qualsiasi periferica di memoria esterna o altre periferiche elettriche.
- Accertarsi che le batterie siano state installate correttamente. Provare le batterie per accertarsi che non siano scariche (per farlo, inserirle in un dispositivo diverso).
- Potrebbero esserci altri dispositivi del sistema in conflitto con il mouse. Controllare le impostazioni IRQ/di indirizzo di queste periferiche per verificare la presenza di eventuali conflitti e modificare le impostazioni come indicato. Per un supporto nell'esecuzione di queste modifiche, fare riferimento alla documentazione del computer o al servizio di assistenza tecnica del produttore del computer.

### **RILEVAZIONE E RISOLUZIONE DELLE ANOMALIE**

- Accertarsi di aver impostato correttamente la comunicazione / sincronizzazione tra il ricevitore e il mouse:
	- 1) Premere il pulsante di reset sul ricevitore.
	- 2) Premere il pulsante di connessione sul mouse.
- Se il mouse non funziona, accertarsi che il LED sul mouse inizi a lampeggiare quando viene premuto uno qualsiasi dei pulsanti del mouse o provare a muovere il mouse. Se il LED non dovesse lampeggiare, accertarsi di aver inserito le batterie correttamente.
- Se il LED del mouse lampeggia, deve lampeggiare anche il LED sul ricevitore, per indicare che i due dispositivi stanno dialogando tra loro. Se il LED sul ricevitore non dovesse lampeggiare, significa che i dispositivi non sono stati collegati correttamente. Premere il pulsante di reset sul mouse.
- Se il puntatore del mouse non viene visualizzato in modo chiaro sullo schermo sostituire le batterie.

### **INFORMAZIONI**

### **Dichiarazione FCC**

### **DICHIARAZIONE DI CONFORMITÀ CON LE LEGGI FCC PER LA COMPATIBILITÀ' ELETTROMAGNETICA**

Noi sottoscritti, Belkin Corporation, con sede al 501 West Walnut Street, Compton, CA 90220, dichiariamo sotto la nostra piena responsabilità che il prodotto

#### F8E847eaUSB

cui questa dichiarazione si riferisce, è conforme all'art. 15 delle norme FCC. Bisogna rispettare le seguenti condizioni d'uso: (1) il dispositivo non deve causare interferenze dannose e (2) il dispositivo deve accettare qualsiasi interferenza ricevuta, comprese eventuali interferenze che possano causare un funzionamento anomalo.

### **Dichiarazione di conformità CE**

Noi sottoscritti, Belkin Corporation, dichiariamo sotto la nostra piena responsabilità che il prodotto F8E832-BNDL, cui questa dichiarazione fa riferimento, è realizzato in conformità agli standard EN55022, EN61000-3-2, EN61000-3-3, e EN55024.

### **Cautela: Esposizione alle radiazioni di radiofrequenza.**

La potenza in uscita irradiata da questa periferica è molto inferiore ai limiti di esposizione alla radiofrequenza FCC. Tuttavia, il dispositivo dovrà essere utilizzato in modo da ridurre al minimo il potenziale rischio di contatto umano nel corso del suo funzionamento. Se il dispositivo viene collegato ad un'antenna esterna, l'antenna deve essere posizionata in modo da ridurre al minimo il potenziale rischio di contatto umano nel corso del suo funzionamento. Per evitare un eventuale superamento dei limiti di esposizione alle radiofrequenze FCC, non è consentito avvicinarsi all'antenna di oltre 20 cm nel corso del normale funzionamento.

#### **Informazione della Commissione Federale per le Comunicazioni**

Questa attrezzatura è stata testata ed è risultata conforme ai limiti previsti per le periferiche digitali di classe B, in conformità alla Sezione 15 delle normative FCC. Questi limiti sono stati stabiliti per garantire la dovuta sicurezza da eventuali interferenze di questo genere nel caso delle installazioni domestiche.

Questo dispositivo genera, utilizza e può emettere energia in radiofrequenza. Se non installata ed utilizzata in conformità alle istruzioni, questa attrezzatura può causare interferenze dannose alla ricezione radiotelevisiva che possono essere determinate accendendo o spegnendo l'attrezzatura. L'utente è invitato a tentare di correggere l'interferenza mediante una o più delle seguenti misure:

- Modificando la direzione o la posizione dell' antenna ricevente.
- Aumentando la distanza tra il dispositivo ed il ricevitore.
- Collegando il dispositivo ad una presa di un circuito diversa da quella cui è collegato il ricevitore.
- Consultando il rivenditore o un tecnico radio/TV specializzato.

### **INFORMAZIONI**

#### **Modifiche**

Le indicazioni FCC prevedono che l'utente venga informato del fatto che eventuali variazioni o modifiche apportate a questo dispositivo non espressamente approvate da Belkin Components potrebbero annullare la facoltà dell'utente di utilizzare il dispositivo.

### **Garanzia limitata a vita sul prodotto della Belkin Corporation**

La Belkin Corporation garantisce a vita questo prodotto da eventuali difetti di materiale e lavorazione. Qualora venisse rilevata un'anomalia, Belkin provvederà, a propria discrezione, a riparare o sostituire il prodotto gratuitamente, a condizione che esso sia restituito entro il periodo di garanzia, con le spese di trasporto prepagate, al rivenditore Belkin autorizzato da cui è stato acquistato. Potrebbe venire richiesta la prova di acquisto.

Questa garanzia non sarà valida nel caso il prodotto sia stato danneggiato accidentalmente, per abuso, uso non corretto o non conforme, qualora sia stato modificato senza il permesso scritto di Belkin, o nel caso in cui il numero di serie Belkin fosse stato cancellato o reso illeggibile.

LA GARANZIA ED I RIMEDI DI CUI SOPRA PREVALGONO SU QUALSIASI ALTRO ACCORDO, SIA ORALE CHE SCRITTO, ESPRESSO O IMPLICITO. BELKIN DECLINA SPECIFICATAMENTE QUALSIASI OBBLIGO DI GARANZIA IMPLICITO COMPRESE, SENZA LIMITI, LE GARANZIE DI COMMERCIABILITÀ O IDONEITÀ AD UN PARTICOLARE SCOPO.

Nessun rivenditore, agente o dipendente Belkin è autorizzato ad apportare modifiche, ampliamenti o aggiunte alla presente garanzia.

BELKIN DECLINA QUALSIASI RESPONSABILITÀ PER EVENTUALI DANNI SPECIALI, ACCIDENTALI, DIRETTI O INDIRETTI IMPUTABILI AD UN'EVENTUALE VIOLAZIONE DELLA GARANZIA O IN BASE A QUALSIASI ALTRA TEORIA LEGALE, COMPRESI, MA NON SOLO, I CASI DI MANCATO GUADAGNO, INATTIVITÀ, DANNI O RIPROGRAMMAZIONE O RIPRODUZIONE DI PROGRAMMI O DATI MEMORIZZATI O UTILIZZATI CON I PRODOTTI BELKIN.

Alcuni Stati non consentono l'esclusione o la limitazione delle garanzie implicite o della responsabilità per i danni accidentali, pertanto i limiti di esclusione di cui sopra potrebbero non fare al caso vostro.

Questa garanzia consente di godere di diritti legali specifici ed eventuali altri diritti che possono variare di stato in stato.

### **INFORMAZIONI**

### **Canada-Industry Canada (IC)**

L'apparecchio radio wireless di questo dispositivo è conforme alle indicazioni RSS 139 & RSS 210 Industry Canada.

### **Europa -Comunicato dell'Unione Europea**

Europa -Comunicato dell'Unione Europea

I prodotti radio con la sigla di avvertenza CE 0560 o CE sono conformi alla direttiva R&TTE (1995/5/EC) emessa dalla Commissione della Comunità Europea.

La conformità a tale direttiva implica la conformità alle seguenti norme europee (tra parentesi sono indicati i rispettivi standard internazionali).

- EN 60950 (IEC60950) \_ Sicurezza del prodotto
- EN 300 328 Requisiti tecnici per apparecchi radio

• ETS 300 826 Indicazioni generali di compatibilità elettromagnetica per apparecchi radio.

Per stabilire il tipo di trasmettitore utilizzato, verificare la targhetta di identificazione del proprio prodotto Belkin.

I prodotti con il marchio CE sono conformi alla Direttiva EMC (89/336/CEE) e alla Direttiva per la Bassa Tensione (72/23/CEE) emesse dalla Commissione della Comunità Europea.

La conformità a tale direttiva implica la conformità alle seguenti norme europee (tra parentesi sono indicati i rispettivi standard internazionali).

- EN 55022 (CISPR 22) \_ Interferenze elettromagnetiche
- EN 55024 (IEC61000-4-2,3,4,5,6,8,11)- Immunità elettromagnetica
- EN 61000-3-2 (IEC610000-3-2)- Armoniche della linea di alimentazione
- EN 61000-3-3 (IEC610000)- Sfarfallio della linea di alimentazione
- EN 60950 (IEC60950) \_ Sicurezza del prodotto

I prodotti che contengono il radio trasmettitore sono contrassegnati con il marchio CE 0560 o CE e possono anche riportare il logo CE.

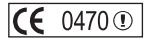

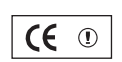

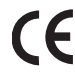

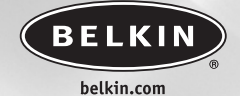

#### **Belkin Ltd.**

Express Business Park • Shipton Way • Rushden NN10 6GL • Regno Unito Tel: +44 (0) 1933 35 2000 Fax: +44 (0) 1933 31 2000

#### **Belkin B.V.**

Boeing Avenue 333 1119 PH Schiphol-Rijk • Paesi Bassi Tel: +31 (0) 20 654 7300 Fax: +31 (0) 20 654 7349

#### **Belkin GmbH**

Hanebergstrasse 2 80637 Monaco di Baviera • Germania Tel: +49 (0) 89 143405 0 Fax: +49 (0) 89 143405 100

#### **Belkin SAS**

5 Rue du Petit Robinson • 3ème étage 78350 Jouy en Josas • Francia Tel: +33 (0) 1 34 58 14 00 Fax: +33 (0) 1 39 46 62 89

**Assistenza tecnica Belkin** Europa: 00 800 223 55 460

### P74679ea

© 2004 Belkin Corporation. Tutti i diritti riservati. Tutti i nomi commerciali sono marchi registrati dai rispettivi produttori elencati.

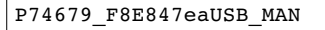

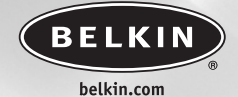

#### **Belkin Ltd.**

Express Business Park • Shipton Way • Rushden NN10 6GL • United Kingdom Tel: +44 (0) 1933 35 2000 Fax: +44 (0) 1933 31 2000

#### **Belkin B.V.**

Boeing Avenue 333 1119 PH Schiphol-Rijk . The Netherlands Tel: +31 (0) 20 654 7300 Fax: +31 (0) 20 654 7349

#### **Belkin GmbH**

Hanebergstrasse 2 80637 Munich • Germany Tel: +49 (0) 89 143405 0 Fax: +49 (0) 89 143405 100

#### **Belkin SAS**

5 Rue du Petit Robinson • 3ème étage 78350 Jouy en Josas • France Tel: +33 (0) 1 34 58 14 00 Fax: +33 (0) 1 39 46 62 89

> **Belkin Tech Support** Europe: 00 800 223 55 460

### P74679ea

© 2004 Belkin Corporation. All rights reserved. All trade names are registered trademarks of respective manufacturers listed.